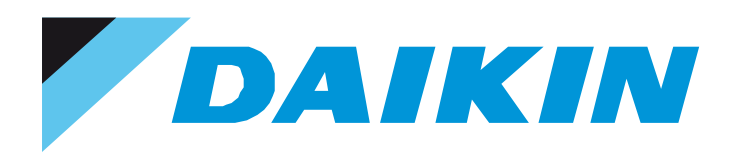

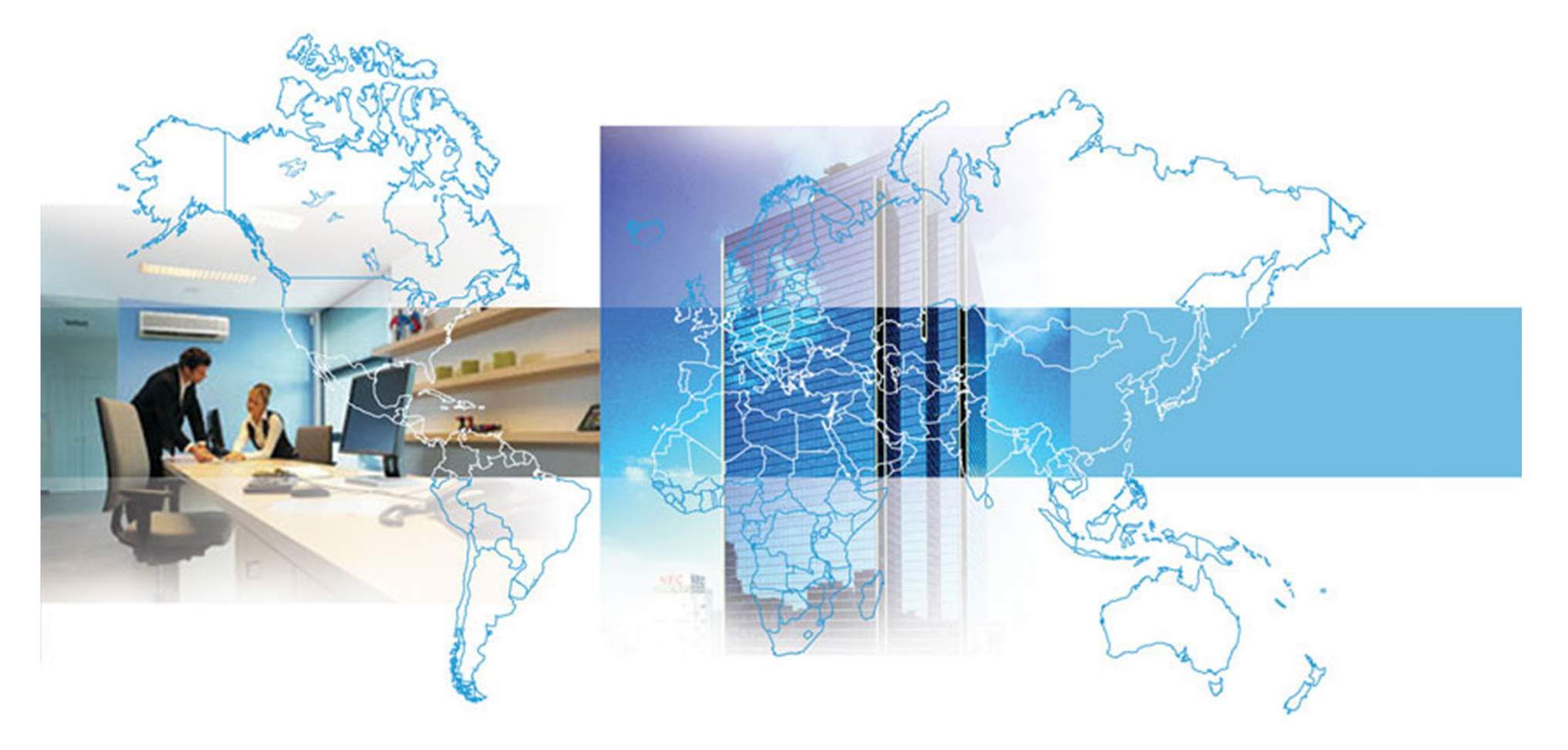

### Пропорциональный Учет Энергопотребления

Name: **Name •** Dept: **Name** 

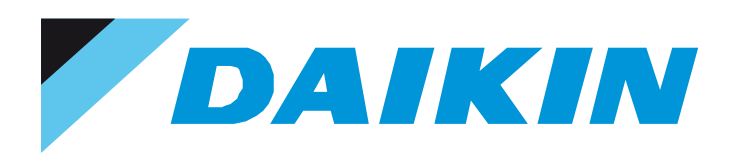

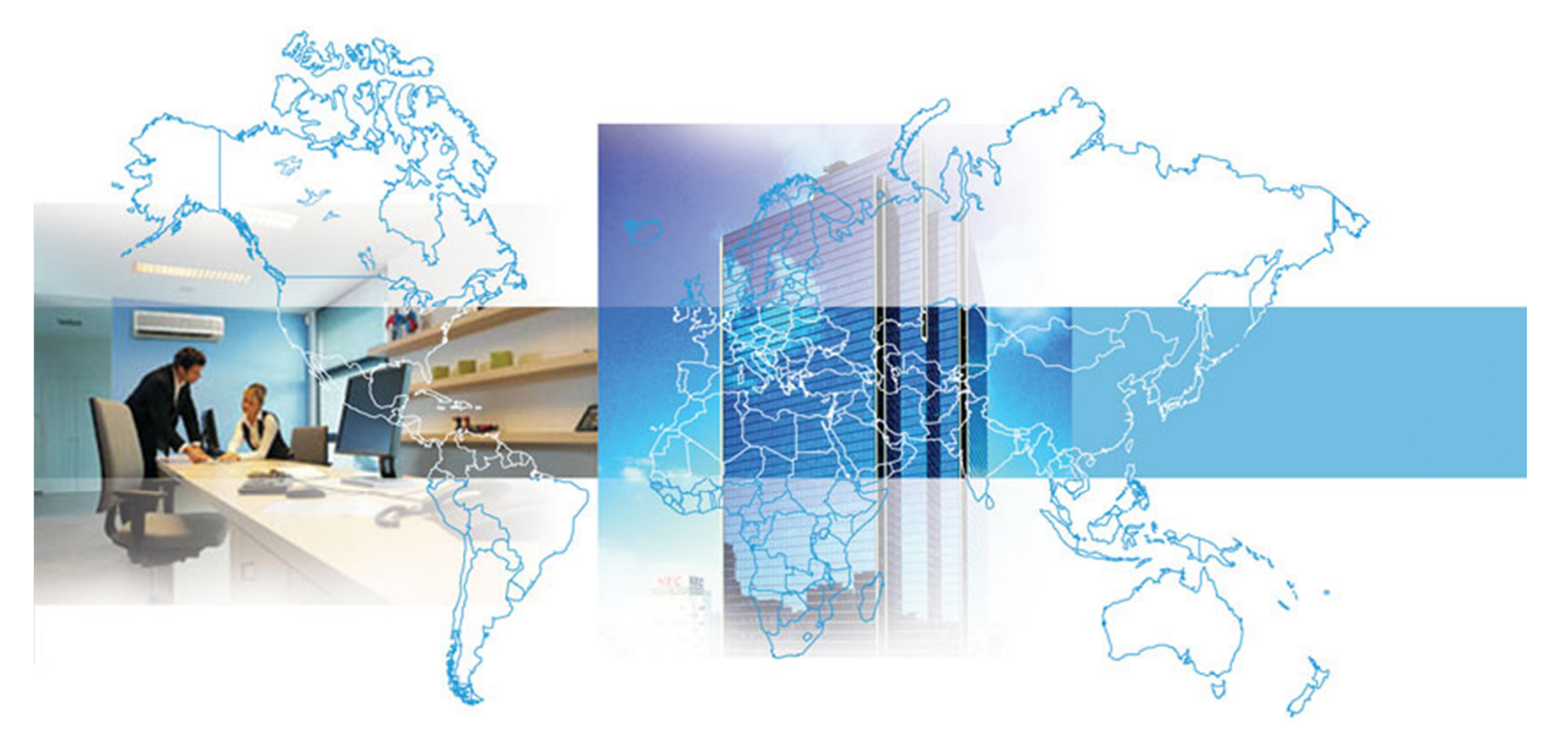

### 1. Введение Централизованные системы <sup>и</sup>Пропорциональный Учет Энергопотребления

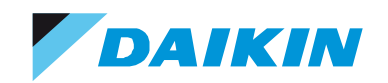

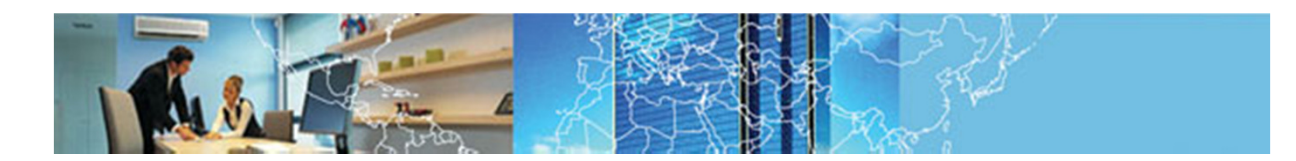

## HVAC и Энергопотребление

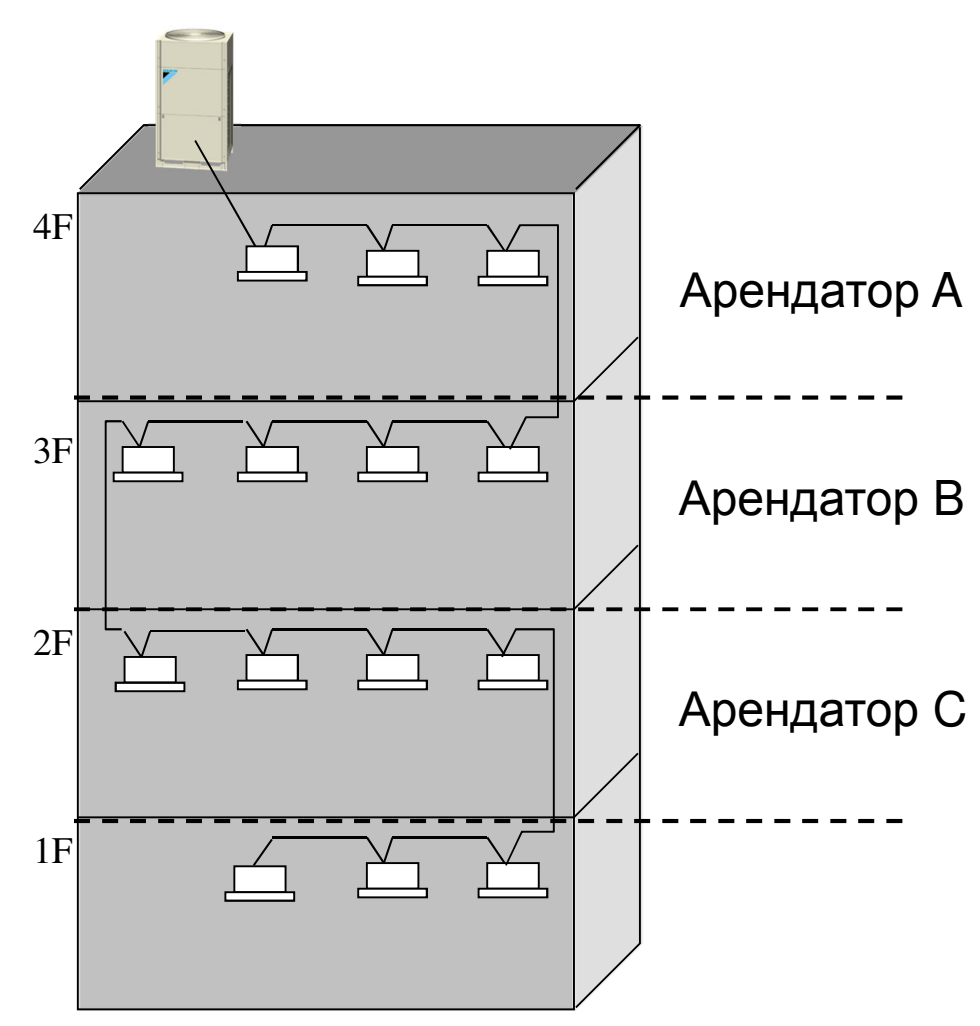

- • Централизованная система кондиционирования :
	- несколько наружных блоков
	- большое количество внутренних блоков
- •• Оборудование HVAC потребляет<br>по 60% от общего до 60% от общего энергопотребления здания.
- •• Как вытавлять счета различным арендаторам?
- • Необходима система, которая могла бы учитывать долю в<br>энерголотреблении наружн энергопотреблении наружного блока каждым пользователем<br>внутреннего блока **→ Daikin ¤** внутреннего блока **→ Daikin PPD**

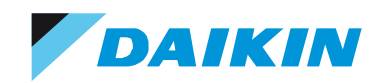

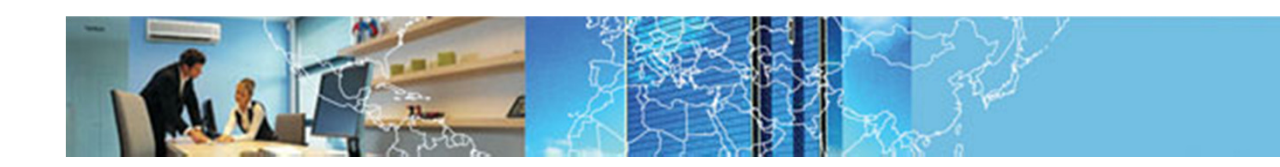

Затраты энергии по каждому внутреннему блоку !

![](_page_3_Figure_3.jpeg)

![](_page_4_Picture_0.jpeg)

![](_page_4_Picture_1.jpeg)

Что такое Пропорциональный Учет Энергопотребления ?

- $\bullet$  Пропорциональный учет энергопотребления **(PPD)** это алгоритмическая функция**,** которая определяет количество электрической энергии **,** затраченной наружным блоком**,** на работу каждого внутреннего блока
	- <sup>В</sup> расчет принимаются рабочие параметры
	- Данные транслируются через терминалы F1/F2
- $\bullet$ Алгоритм PPD был представлен in 1985
- $\bullet$ • К настоящему времени свыше 1000 случаев применения ПО PPD

![](_page_5_Picture_0.jpeg)

![](_page_5_Picture_1.jpeg)

Что такое Пропорциональный Учет Энергопотребления ?

Программное обеспечение Пропорционального Учета Энергопотребления(PPD) применяется только вместе <sup>с</sup> центральными контроллерами для систем VRV:

- I-Touch Controller (Опция PPD)
- I-Manager Controller (Опция PPD)

![](_page_5_Picture_6.jpeg)

TENANT: Определение количества внутренних блоков, принадлежащих различным пользователям невозможно с I-Touch Controller и возможно с I-<br>Меродель на континаторо Manager на компьютере.

![](_page_6_Picture_0.jpeg)

![](_page_6_Picture_1.jpeg)

# Централизованные системы управления

![](_page_6_Figure_3.jpeg)

![](_page_7_Picture_0.jpeg)

![](_page_7_Picture_1.jpeg)

# Централизованные системы управления<br>\telligent Menager

- • Intelligent Manager
	- Структура системы
		- Контроллирует до 1024 внутренних блоков
		- <sup>21</sup> Цифровых входов\ выходов
		- 48 hours stand-alone operation time
	- Управление
		- Индивидуальное управлениедо 1024 внутренних блоков
		- Групповое управление (100 групп)
		- Программное управление(128 программ)
	- Администрирование
		- Формирование отчетов (графические или табличные)
		- Sliding temperature
	- Мониторинг
		- Свободная компоновка (кроме. On floor plan)
		- • Режим работы, сведения об ошибках, загрязненность фильтров, наработанное время <sup>и</sup> <sup>т</sup>.д…

**Intelligent Manager** 

![](_page_7_Figure_19.jpeg)

![](_page_8_Picture_0.jpeg)

![](_page_8_Picture_1.jpeg)

### 2. PPD с i-Touch / i-Manager

![](_page_9_Picture_0.jpeg)

![](_page_9_Picture_1.jpeg)

## PPD с i-Touch контроллером

![](_page_9_Figure_3.jpeg)

![](_page_10_Picture_0.jpeg)

![](_page_10_Picture_1.jpeg)

## Что необходимо ?

• Дополнительная опция : DCS002C51Эта опция содержит программное обеспечение, которое необходимо применить для получения доступа <sup>к</sup> функции PPD. Она также включает <sup>в</sup> себя карту памяти **PCMCIA** для сохраненияt PPD данных <sup>с</sup> i-Touch controller (данные сохраняются <sup>в</sup> .csv формате).

![](_page_10_Picture_4.jpeg)

•Электросчетчик(и)

![](_page_10_Picture_115.jpeg)

![](_page_11_Picture_0.jpeg)

![](_page_11_Picture_1.jpeg)

# Как просмотреть результаты ?

![](_page_11_Figure_3.jpeg)

![](_page_12_Picture_0.jpeg)

![](_page_12_Picture_1.jpeg)

## PPD с i-Manager

![](_page_12_Figure_3.jpeg)

![](_page_13_Picture_0.jpeg)

![](_page_13_Picture_1.jpeg)

## Что необходимо ?

- $\bullet$ • Программное обеспечение: DAM002A51 Эта опция содержит программное обеспечение, которое необходимо применить для получения доступа к функции<br>----PPD.
- Электросчетчик(и)

![](_page_14_Picture_0.jpeg)

![](_page_14_Picture_1.jpeg)

# Электросчетчик (кВтч) для PPD

- •• Характеристики электросчетчика:
	- Импульсный контакт (kWh meter should not give a voltage output!) Простой замыкающий контакт, <sup>а</sup> не импульс напряжения
	- Один импульс на каждые <sup>1</sup>или 10 кВт потребленных <sup>1</sup>кВтч рекомендуется так как снижается риск потери данных
	- Ширина импульса должна быть от 40 до 400 милисекунд<br>— Для корректной регистрации импульсов : <40 мсек могут быть не подсчитаны, >400 мсек могут быть посчитаны дважды
	- Максимальная длина кабеля между элекросчетчиком <sup>и</sup> iPU 200 метров

Из-за падения напряжения по длине кабеля.

Производители предлагают программируемые приборы учета энергопотребления (амплитуда импульса, ширина импульса)

•• Электросчетчик необходимо подключать к одному из Импульсных<br>• Руслав iDU (i Merossa) или i Touch входов iPU (i-Manager) или i-Touch

![](_page_15_Picture_0.jpeg)

![](_page_15_Picture_1.jpeg)

3. Методика работы опции Пропорционального Учета Энергопотребления (PPD)

![](_page_16_Picture_0.jpeg)

![](_page_16_Picture_1.jpeg)

# Параметры для вычислений

- $\bullet$ • Энергия затраченная всей установкой (все внутренние и и наружные блоки) Е(общ) – [квти] наружные блоки) E(общ) <sup>=</sup> [кВтч]
- •• Энергия, потребляемая вентилятором внутреннего блока<br>… Энергия, потребляемая вентилятором внутреннего блока
- •Энергия, потребляемая дополнительным нагревателем
- •• Номинальное энергопотребление внутреннего блока в режиме<br>Охлаждения база данных Daikin) охлаждения(база данных Daikin)<br>. .
- $\bullet$ • Номинальное энергопотребление внутреннего блока в режиме<br>чагрева (база данных Daikin) нагрева (база данных Daikin)<br>\_
- • Положение Электронного Расширительного Клапана, как характеристика фактической производительности внутреннего<br>блока (Ступени 0-5) блока (Ступени 0-5)
- $\bullet$ Температура воздуха на входе во внутренний блок Tвн.
- •• Поправочный факторы a1 and a2 для режима охлаждения<br>(база данных Daikin) (база данных Daikin)<br>–
- •• Поправочный факторы b1 and b2 для режима нагрева<br>(база данных Daikin) (база данных Daikin)

![](_page_17_Picture_0.jpeg)

![](_page_17_Picture_1.jpeg)

# Параметры из базы данных Daikin

![](_page_17_Picture_32.jpeg)

![](_page_17_Picture_33.jpeg)

![](_page_18_Picture_0.jpeg)

![](_page_18_Picture_1.jpeg)

### $E$ (внутр)<sub>N</sub> [кВтч] = Формула расчета количества энергии, используемой каждым внутренним блоком<br>внутр),, [кВтч] =

Энергия**,** потребляемая вентилятором внутреннего блока **<sup>N</sup>**за время работы

#### **+**

 Энергия**,** потребляемая дополнительным электронагревателем внутреннего блока **<sup>N</sup>**за время работы

#### **+**

Номинальное энергопотребление внутреннего

блока *N* в режиме охлаждения \* *a*

\n
$$
a = (a_1 + a_2 \cdot T) \cdot \frac{\text{Thermostep}}{10}
$$

 Номинальное энергопотребление внутреннего блока **N** <sup>в</sup> режиме охлаждения **\* b**  где $1 - D_2 \cdot 11 =$ Thermostep $b = (b_1 - b_2 \cdot T) \cdot \frac{100 \text{ m}^2}{10}$ 

Поправочный фактор охлаждение**(a) /** нагрев**(b)**зависит от

• Положение Электронного Расширительного Клапана •Температура воздуха на входе во внутренний блок

![](_page_19_Picture_0.jpeg)

![](_page_19_Picture_1.jpeg)

Формула расчета количества энергии, используемой каждым внутренним блоком

- •**E(**внутр**)<sup>N</sup> [**кВтч**]** вычисляется для каждого внутр**.** блока
- •<sup>Σ</sup> **E(**внутр**)<sup>N</sup> [**кВтч**]** вычисляется
- •**E(**общ**)[**кВтч**]** измеряется электросчетчиком

![](_page_19_Figure_6.jpeg)

![](_page_20_Picture_0.jpeg)

![](_page_20_Picture_1.jpeg)

4. PPD данные

![](_page_21_Picture_0.jpeg)

![](_page_21_Picture_1.jpeg)

### Сохранение данных

- $\bullet$ Данные вычислений появляются каждые 5 секунд
- • Данные вычислений сохраняются каждый час (с указанием внутреннего блока, даты <sup>и</sup> времени)
- $\bullet$ Данные вычислений хранятся 13 месяцев
- $\bullet$ • Данные сохраняются в .csv формате (совместим с Excel)

![](_page_21_Picture_111.jpeg)

![](_page_22_Picture_0.jpeg)

![](_page_22_Picture_1.jpeg)

Достоверность данных ?

• **Heizkosten Verordnung (**Германия**)** 

Официальный документ, который предписывает требования, которым должна соответствовать система распределяющая энергозатраты <u>централизованной системы отопления.</u>

• Для централизованных систем кондиционирования, подобных официальных документов нет.

Но, логично предположить, что для централизованной системыкондиционирования, требования должны быть аналогичными.

Daikin PPD соответствует рекомендациям Heizkostenverordnung

![](_page_23_Picture_0.jpeg)

![](_page_23_Picture_1.jpeg)

### Daikin PPD respects the HeizkostenVerordnung

- $\bullet$ Analogy with HeizkostenVerordnung was demonstrated
- $\bullet$ State of the art technology is used
- $\bullet$  Calculation method is
	- Logical
	- $-$  Reproducible
- Calculation parameters from Daikin database
	- Can be reproduced in independent laboratory under valid testing conditions

### Daikin PPD allows for a correct and fair way of distributing energy costs for a central air conditioning system

![](_page_24_Picture_0.jpeg)

![](_page_24_Picture_1.jpeg)

### Legal security

**This conclusion of the Innovationszentrum Hochschulgruppe Ruhr states that DAIKIN PPD gives the owner legal assurance towards the tenants.**

Основываясь на этом докладе<br>Ped Osymbouser nauware **Bad Oeynhausen** решили применить **PPD** для своих арендаторов**.**

![](_page_24_Picture_5.jpeg)

![](_page_25_Picture_0.jpeg)

![](_page_25_Picture_1.jpeg)

### 5. Особое внимание

![](_page_26_Picture_0.jpeg)

![](_page_26_Picture_1.jpeg)

### Особое внимание

- **1. The kWh should have a voltage free pulse transmitter.** Он должен выдавать **<sup>1</sup>**импульс на кВтч или **<sup>1</sup>**импульс на **<sup>10</sup>**кВтч <sup>и</sup> ширина импульса должна быть от **<sup>40</sup>**до **<sup>400</sup>**мсек **(**милисекунды**) !!!**
- **2.** Кабель между электросчетчиком <sup>и</sup> **i-Manager** или **i-Controller**  должен быть **2-**<sup>х</sup> жильным <sup>с</sup> сечением жилы от **0.75** до **2 mm².**  Длина кабеля не должна превышать **200** метров**,** <sup>а</sup> расстояние досилового кабеля должно быть не менее **5** см**.** для предотвращения воздействия помех**!** Иначе**,** возможен учет импульсов приходящих не от электросчетчика**).**
- **1.** Не подсоединяйте наружные блоки **VRV** различных типов **(**напр**. VRVIII** Тепловой насос <sup>и</sup> **VRVIII** Рекуперация тепла**,** мини **VRV)** на один электросчетчик**.**

![](_page_27_Picture_0.jpeg)

![](_page_27_Picture_1.jpeg)

### Особое внимание

- **4.** Не подключайте наружные блоки **VRV** различных серий **(**напр**. VRV M & VRM P)** на один элетросчетчик
- **5.** Не объединяйте **VRV** <sup>с</sup> другими наружными блоками **(**напр**. Sky Air)** на один элетросчетчик
- **6.** В случае применения **i-Touch and D3 net plus** адаптера**,** убедитесь что кабель **F1F2** наружного блока <sup>и</sup> информационный кабель электросчетчика подсоединены<br>к соотвототрующему контроляеру или элептору. к соответствующему контроллеру или адаптеру**.** В случае применения **i-Manager** <sup>и</sup> нескольких **iPU ,**  убедитесь**,** что кабель **F1F2** наружного блока <sup>и</sup> информационный кабель электросчетчика**(**ов**)** подсоединену <sup>к</sup> одному <sup>и</sup> тому же **iPU**

![](_page_28_Picture_0.jpeg)

![](_page_28_Picture_1.jpeg)

### Особое внимание

- **7.** Для надежности**,** ограничте количество Наружных блоков**,**  подсоединеных <sup>к</sup> одному электросчетчику**.** Чем больше электросчетчиков вы используете тем более точными будут<br>poaveuteru Laavenon результаты замеров**.**
- **8.** Желательно**:**

**VRV 5/8** и **10 -** не более **<sup>4</sup>** наружных блоков на **1** электросчетчик **VRV 16/20** и **24 -** не более **<sup>3</sup>** наружных блоков на **1** электросчетчик **VRV 26/28/30 -** не более **<sup>2</sup>** наружных блоков на **1** электросчетчик **VRV >30 –**не более **<sup>1</sup>**наружного блока на **1** электросчетчик

Рекомендуется **: 1** наружный блок на **1** электросчетчик

**9.** Определите Минимальный <sup>и</sup> Максимальный ток для правильного выбора электросчетчика **.**

![](_page_29_Picture_0.jpeg)

![](_page_29_Picture_1.jpeg)

6. Примеры правильного подключения

![](_page_30_Picture_0.jpeg)

= Силовой каб<mark>ель</mark>

29-Mar-07

= Наружный <mark>бло</mark>к

 Name: Name • Dept: Name**<sup>31</sup>**

![](_page_31_Figure_0.jpeg)

![](_page_32_Picture_0.jpeg)

![](_page_32_Picture_1.jpeg)

![](_page_32_Figure_2.jpeg)

![](_page_33_Picture_0.jpeg)

![](_page_33_Picture_1.jpeg)

![](_page_33_Figure_2.jpeg)

![](_page_34_Picture_0.jpeg)

![](_page_34_Picture_1.jpeg)

### 7. Примеры неправильного подключения

![](_page_35_Figure_0.jpeg)

![](_page_36_Figure_0.jpeg)

![](_page_37_Picture_0.jpeg)

![](_page_37_Picture_1.jpeg)

![](_page_37_Figure_2.jpeg)

![](_page_38_Picture_0.jpeg)

![](_page_38_Picture_1.jpeg)

![](_page_38_Figure_2.jpeg)

![](_page_39_Picture_0.jpeg)

![](_page_39_Picture_1.jpeg)

![](_page_39_Figure_2.jpeg)

![](_page_40_Picture_0.jpeg)

![](_page_40_Picture_1.jpeg)

### 8. Примеры : Башня Goldbell

![](_page_41_Picture_0.jpeg)

![](_page_41_Picture_1.jpeg)

![](_page_41_Picture_2.jpeg)

![](_page_41_Picture_3.jpeg)

<mark>Июль 2004</mark>

159 VRV K Series наружных блоков529 внутренних блоков

- •• Гибкий график работы
- •Energy Management
- •Биллинговая система

![](_page_42_Picture_0.jpeg)

![](_page_42_Picture_1.jpeg)

### Дневное энергопотребление

![](_page_42_Figure_3.jpeg)

21/06 ~ 12/07 (В среднем <sup>в</sup> будний день)

![](_page_43_Picture_0.jpeg)

![](_page_43_Picture_1.jpeg)

- •• Расписание и температурные уставки
	- Для офиса
		- Обед (12:00 to 13:30): set temp. 24-25 ˚C
		- Утро: установ. температура 23-25 ˚C
		- День: установ. температура 23-25 ˚C
		- Вечер: установ. температура 24-25 ˚C
	- Для лифтового холла
		- 8:00 ~ 22:00: установ. температура <sup>26</sup> ˚C
		- 10:00 ~ 14:00: установ. температура <sup>25</sup> ˚C
		- 14:00 ~ 20:00: установ. температура <sup>26</sup> ˚C
		- 20:00 ~ 22:00: установ. температура <sup>28</sup> ˚C
		- Interlocking with individual level (in case all of the office in the individual level A/C off, the system automatic set the temperature of the lobby A/C as 28degC)
- •CU capacity control setting

![](_page_44_Picture_0.jpeg)

![](_page_44_Picture_1.jpeg)

![](_page_44_Picture_104.jpeg)

![](_page_45_Picture_0.jpeg)

![](_page_45_Picture_1.jpeg)

### Дневное энергопотребление

![](_page_45_Figure_3.jpeg)

<sup>в</sup> будний день) 14/07 ~ 20/07 (<sup>В</sup> среднем <sup>в</sup> будний день)

**<sup>46</sup>**

21/06 ~ 12/07 (В среднем